# **Le Webmail « Convergence » de l'académie de Dijon**

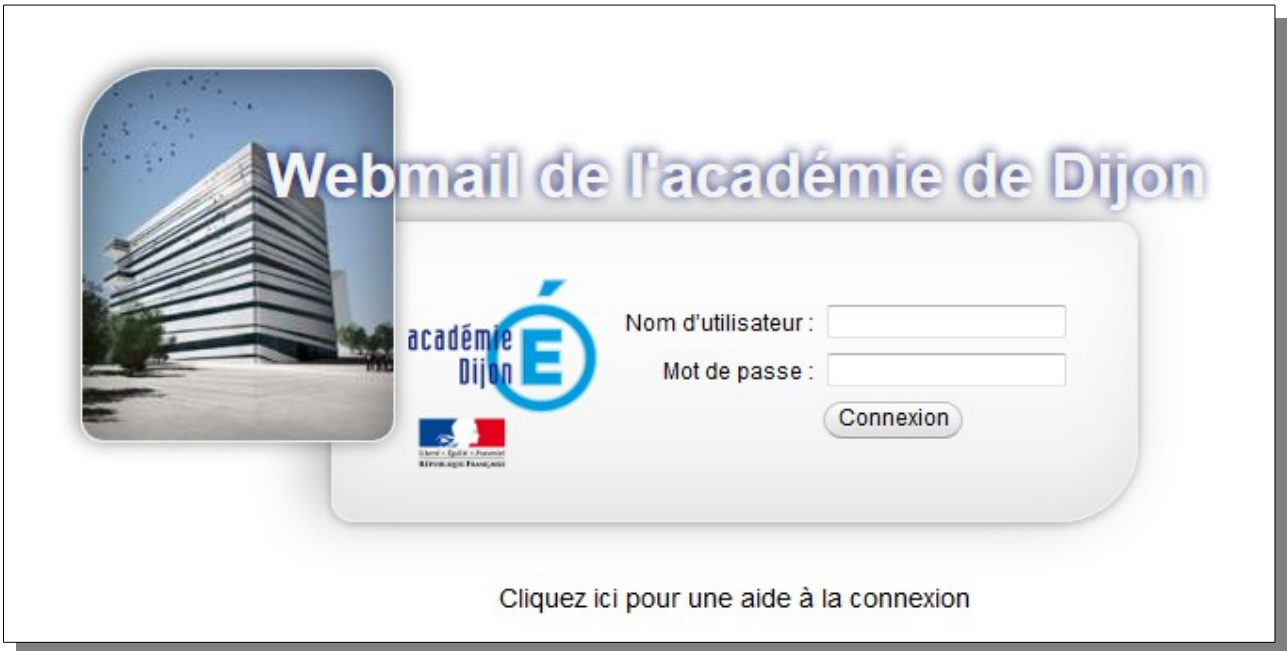

Son adresse : **<https://webmail.ac-dijon.fr/iwc>**

**Comptes école** adresse courriel : [021XXXXZ@ac-dijon.fr](mailto:021XXXXZ@ac-dijon.fr) ou ec-el-machin-chose-21@ac-dijon.fr Identifiant : 021XXXXZ mot de passe :

#### **Compte personnel**

adresse courriel : [prenom.nom@ac-dijon.fr](mailto:prenom.nom@ac-dijon.fr) Identifiant : pnom mot de passe : son NUMEN

**Pour faire réinitialiser le mot de passe en cas de perte : 03 80 44 88 09**

# **Personnaliser son webmail**

#### *1 Modifier le mot de passe*

1. Se connecter

#### 2. Cliquer sur « Options »

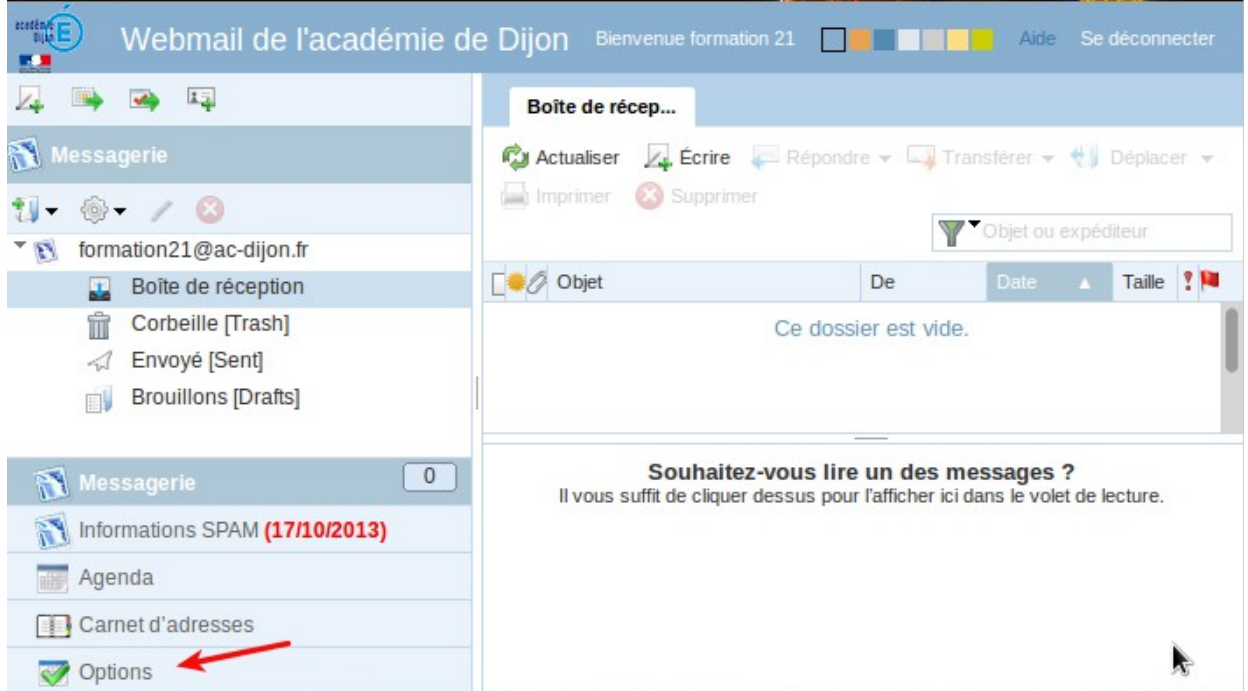

#### 3. Puis sur « modifier le mot de passe »

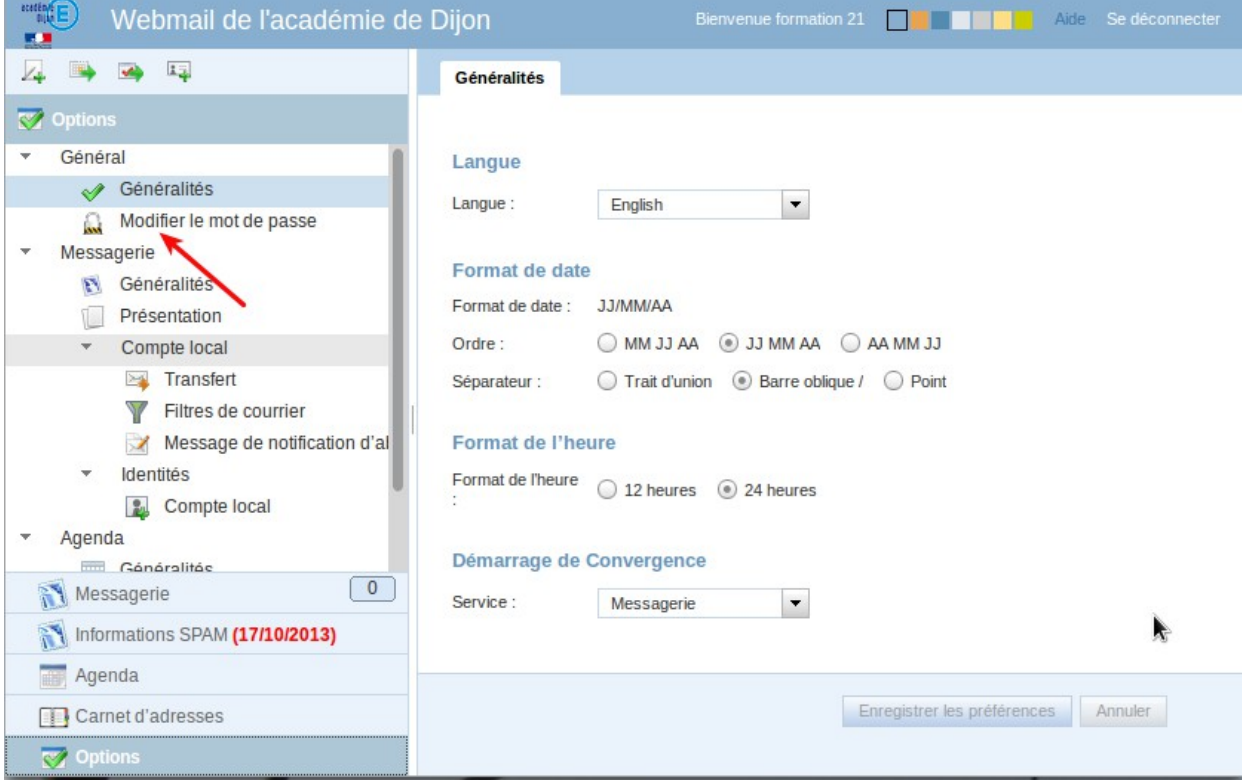

4. Saisir son ancien mot de passe Saisir deux fois le nouveau mot de passe en veillant à satisfaire les conditions de sécurité puis valider les modifications

#### Mot de passe

Suite à des problèmes liés à la sécurité (vol de mot de passe, phishing, hameçonnage, etc...), une nouvelle stratégie de mot de passe a été mise en place :

Votre mot de passe doit contenir au minimum 8 caractères. Il doit contenir au moins deux des types de caractères répertoriés ci-dessous :

- · Un caractère minuscule
- · Un caractère majuscule
- · Un caractère numérique
- · Un caractère spécial (%,!,?,...)

De plus, le mot de passe ne peut pas être basé sur des mots du dictionnaire (Français / Anglais)

Nous vous rappelons que l'académie de Dijon ne vous demandera JAMAIS votre mot de passe par E-mail.

Tout autre E-mail sollicitant des informations confidentielles est frauduleux.

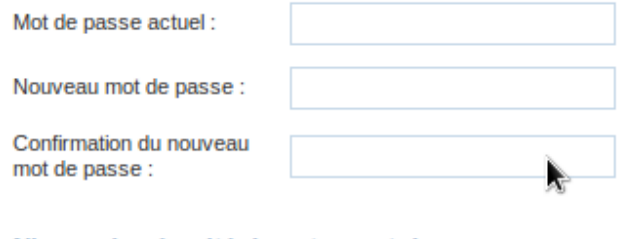

Niveau de sécurité de votre mot de passe :

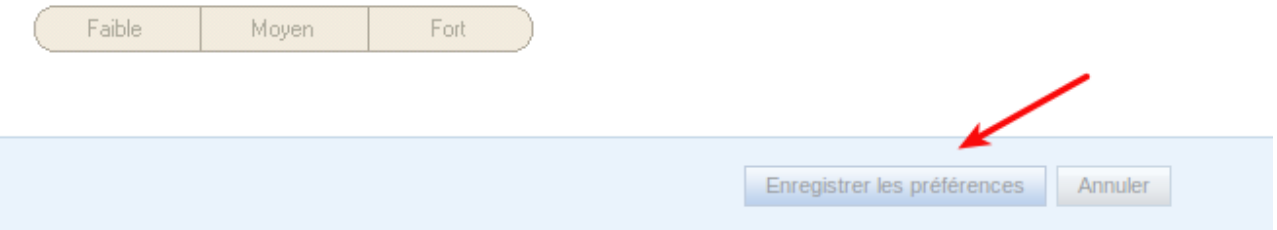

# *2 Régler sa signature*

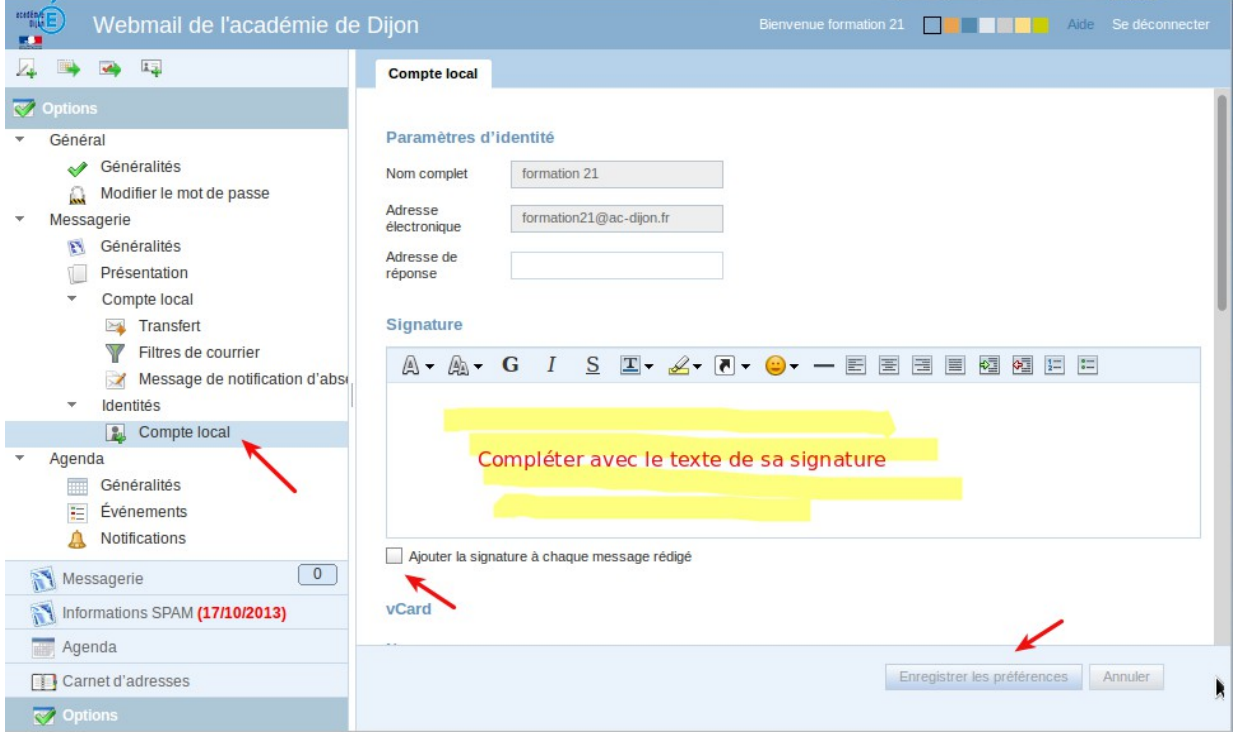

On peut aussi compléter sa signature au format vCard et l'ajouter systématiquement aux messages envoyés.

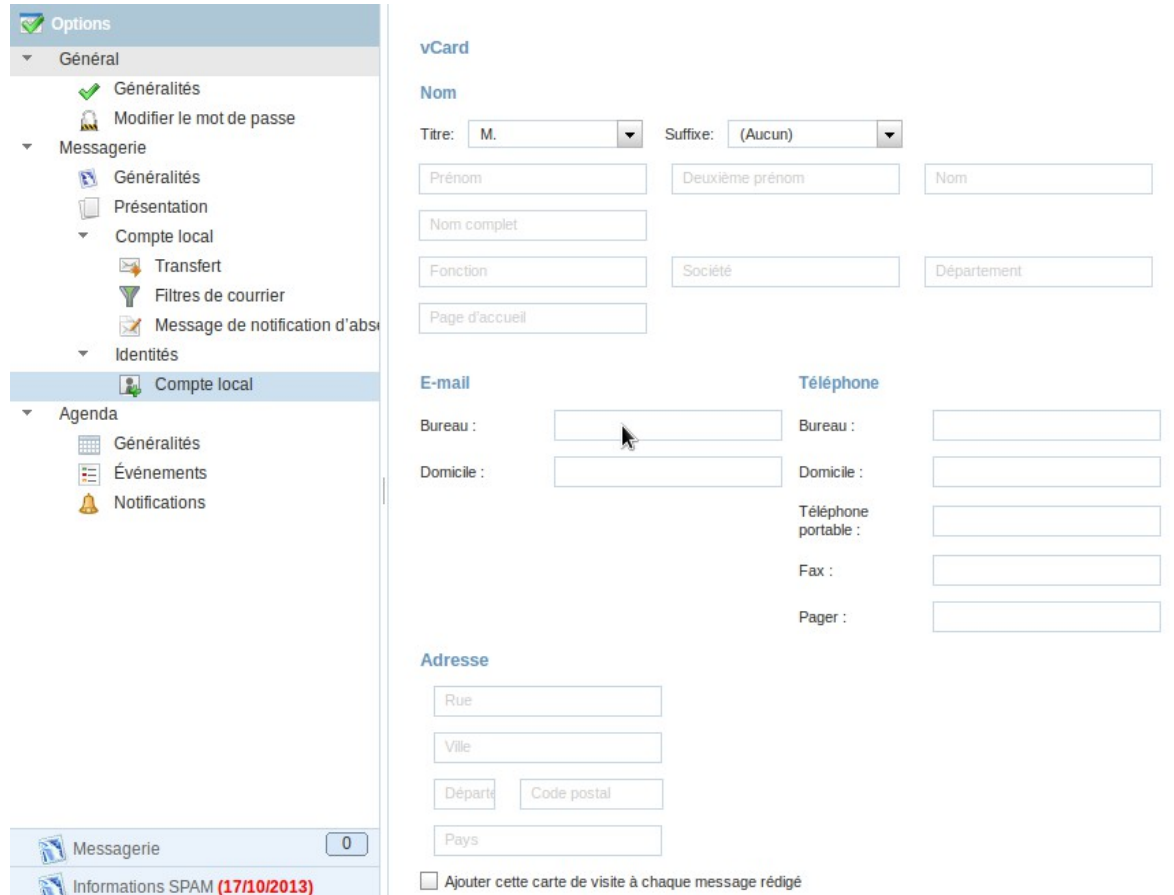

### *Créer des dossiers dans la boite de réception*

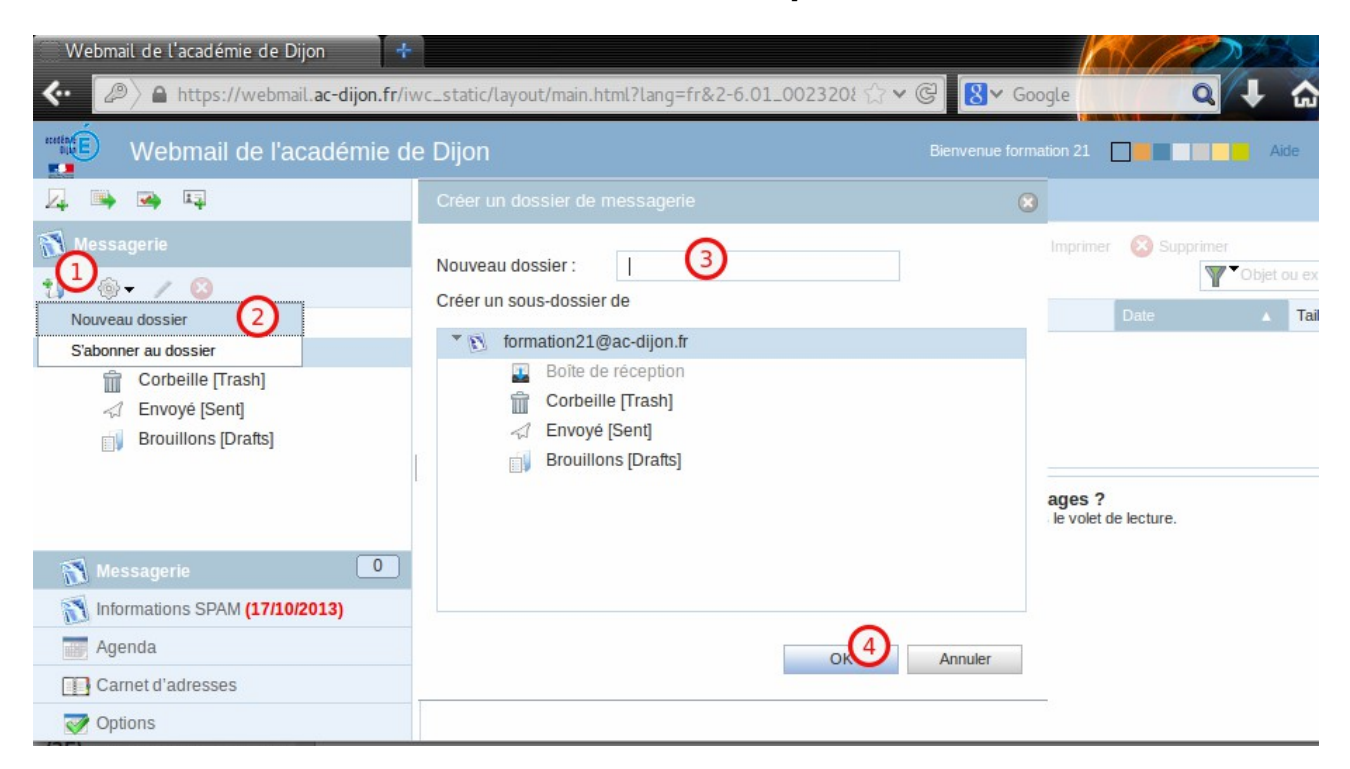

### *Créer des filtres de messagerie*

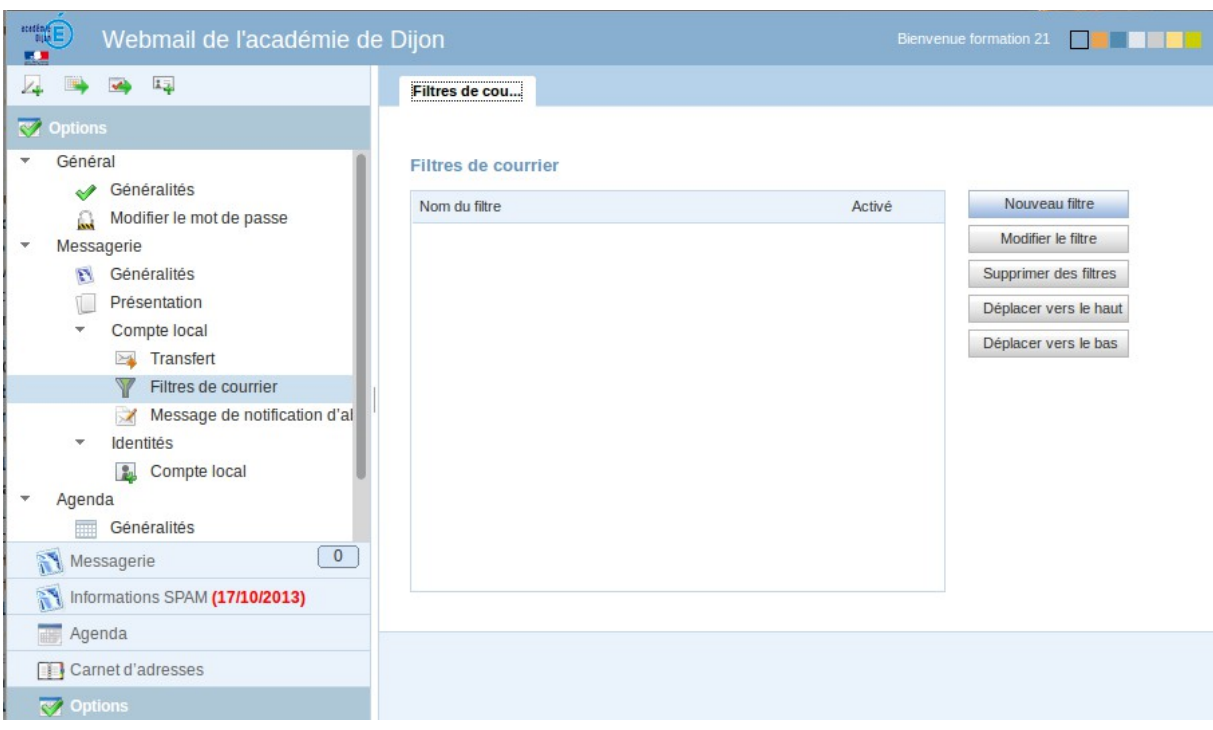

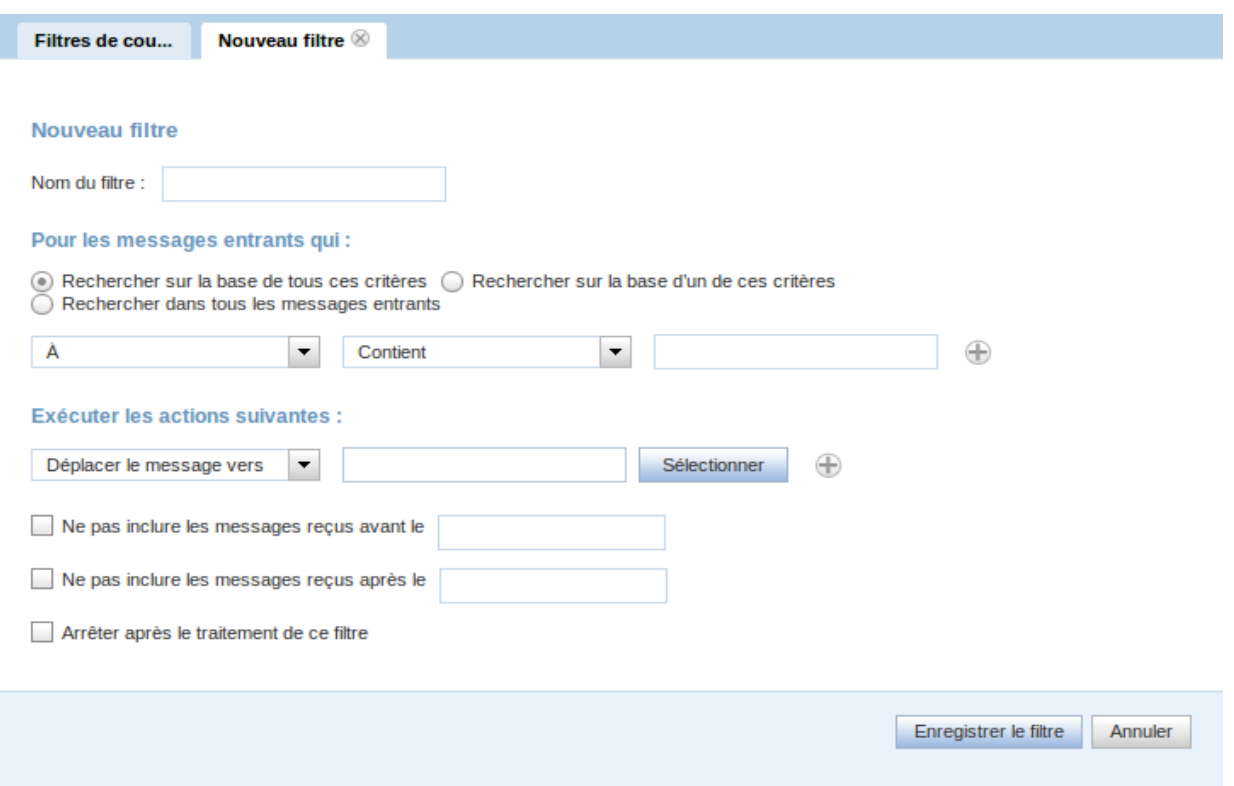

### *5 Partager un dossier*

un dossier partagé avec un autre utilisateur du Webmail sera visible dans sa messagerie si ce dernier s'y abonne.

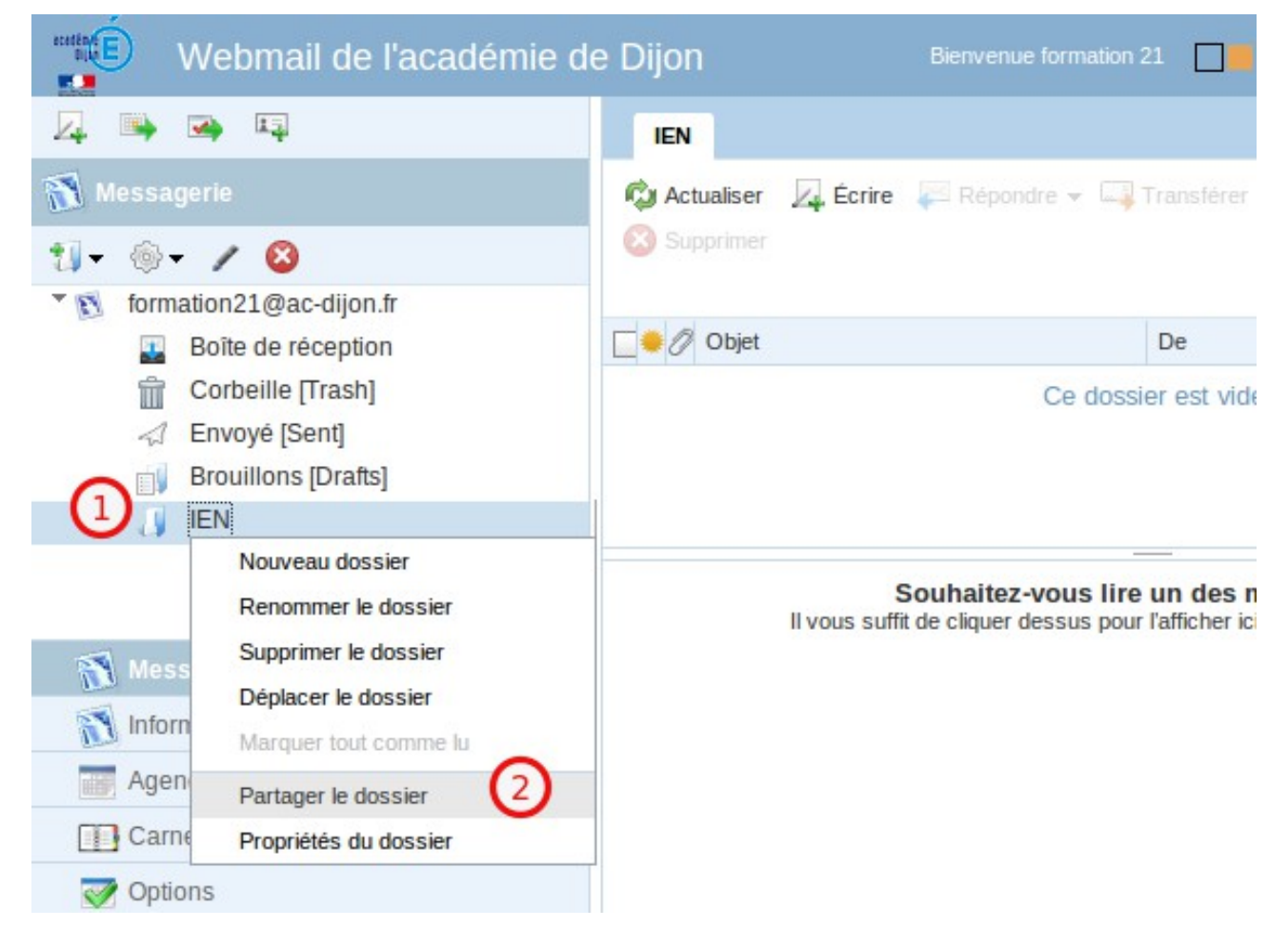

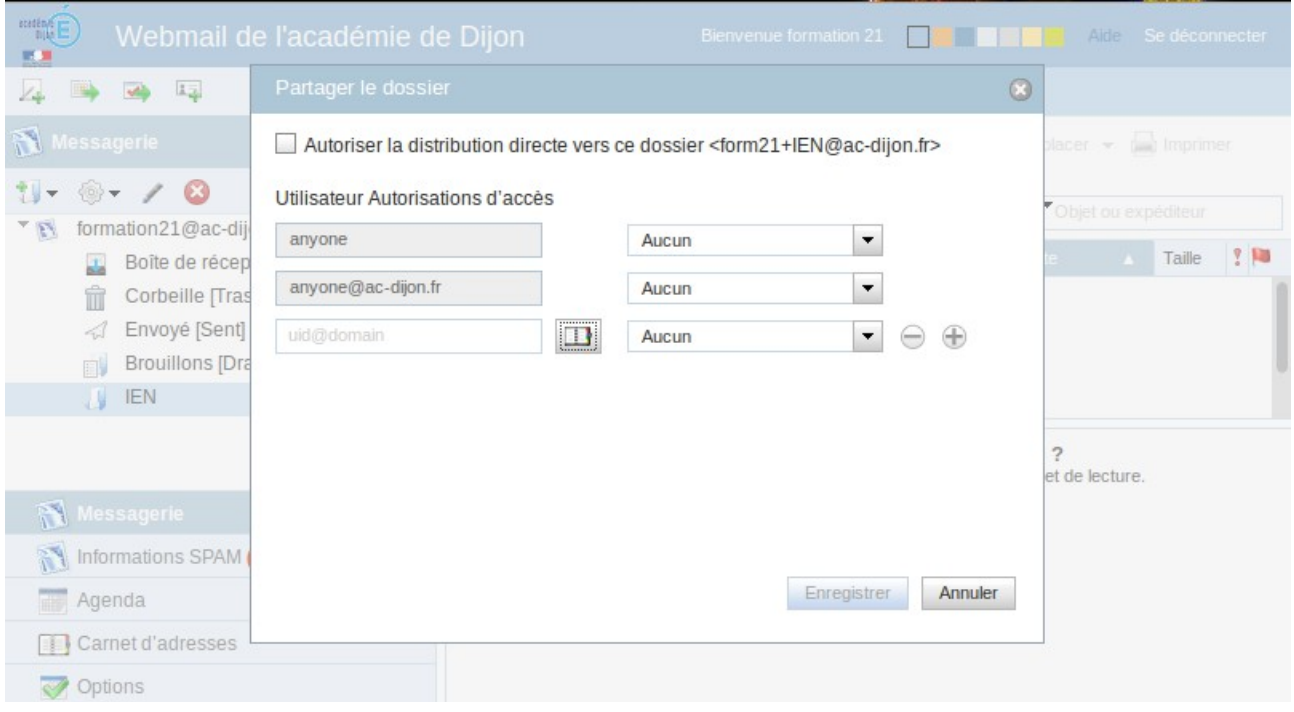

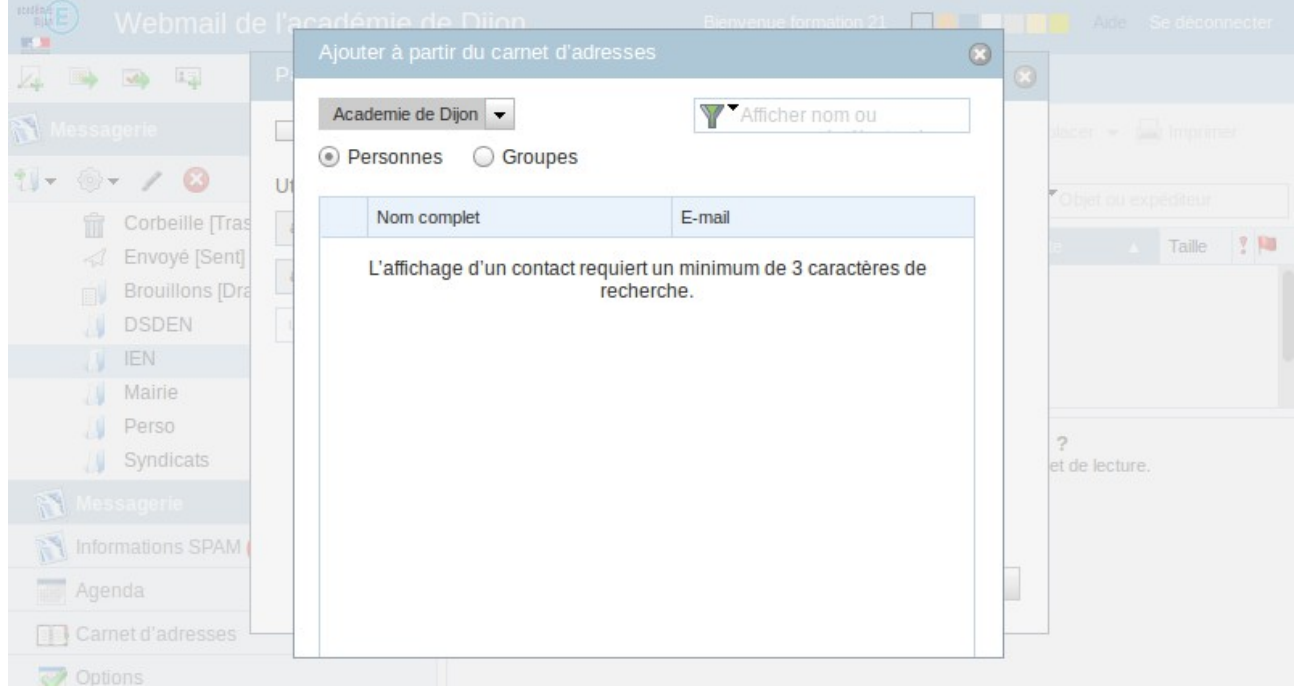

### *6 S'abonner à un dossier partagé*

Si l'utilisateur A s'abonne au dossier partagé par l'utilisateur B, l'utilisateur A verra dans sa boite de réception le dossier partagé et tous les messages qui s'y trouvent.

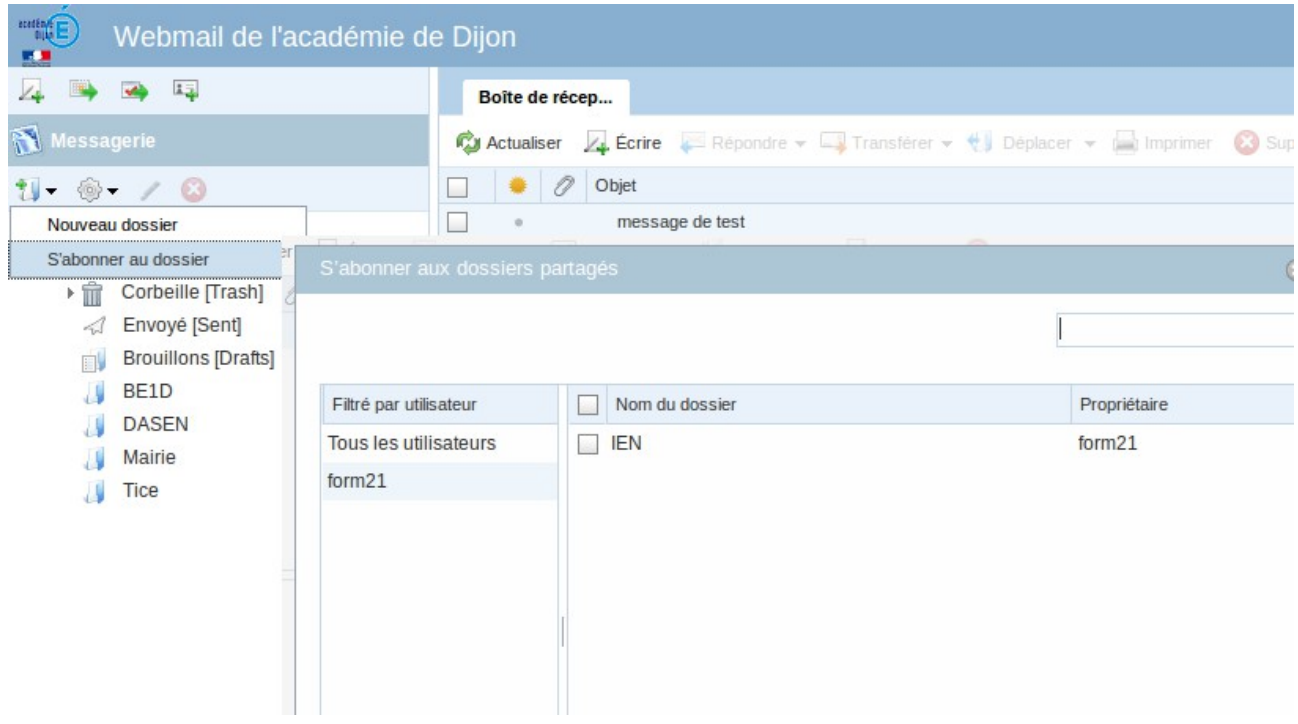

# **L'agenda**

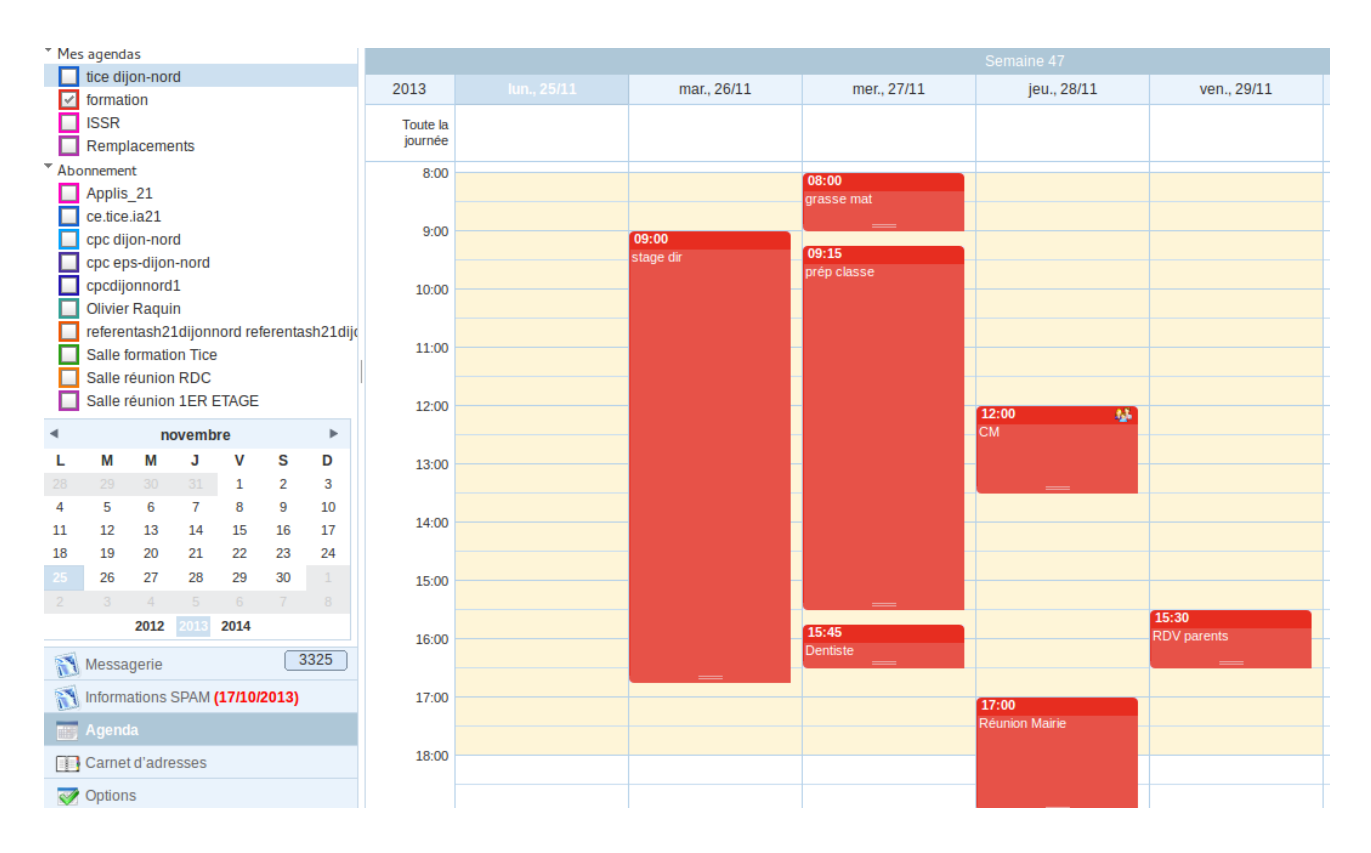

# *1 Partager un calendrier*

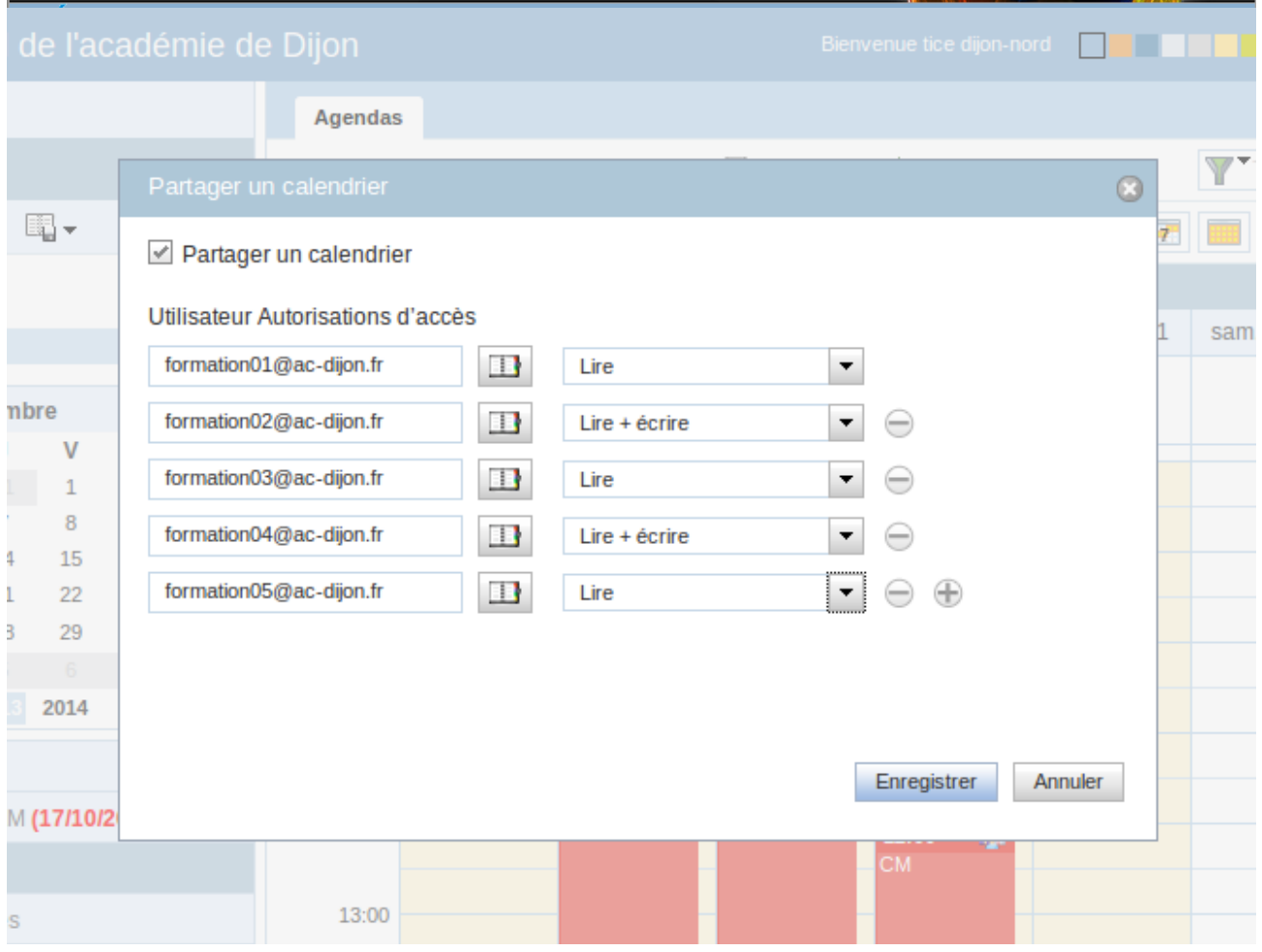

### *2 S'abonner à un calendrier*

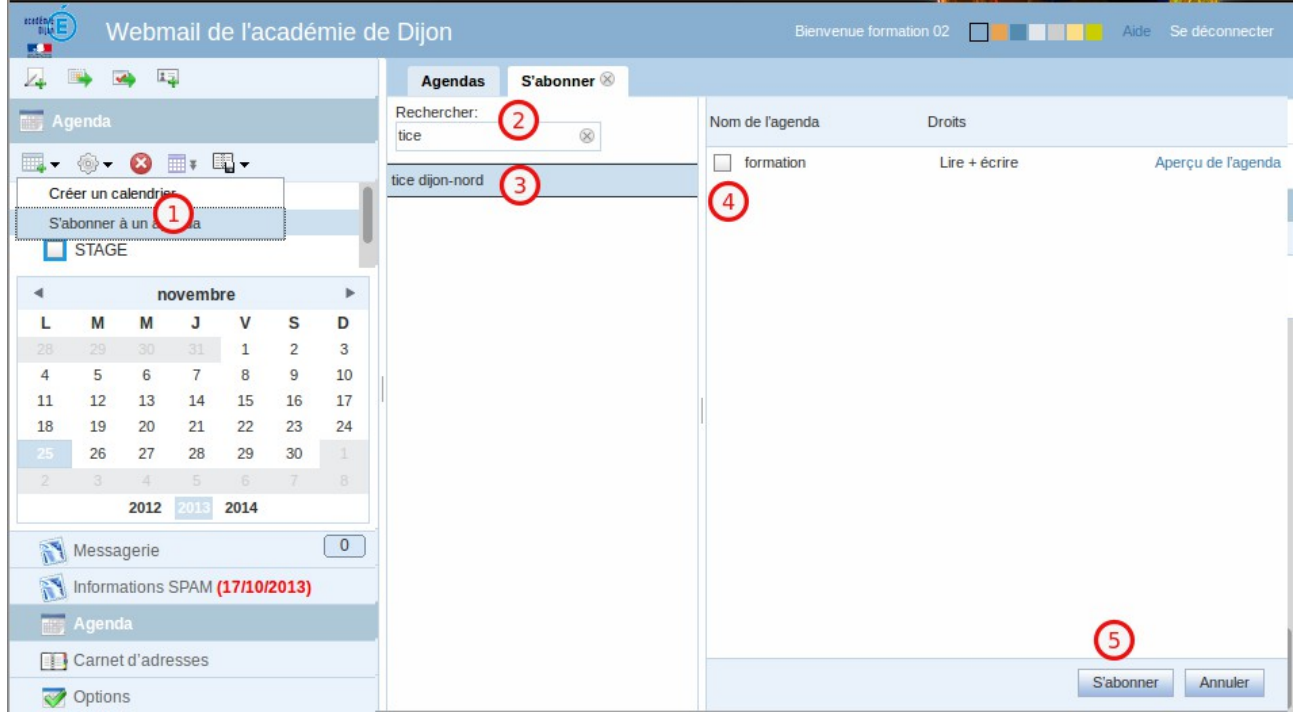

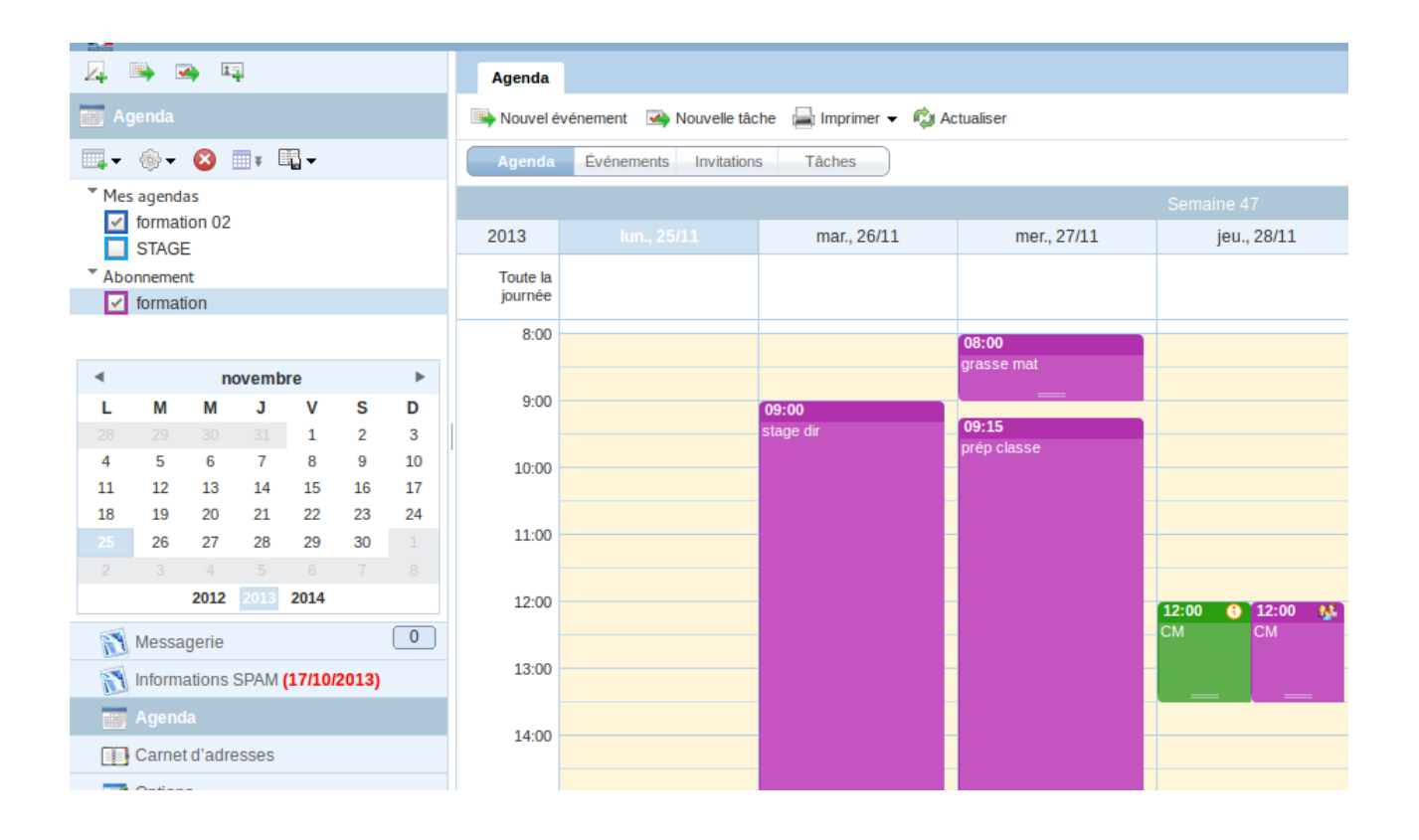